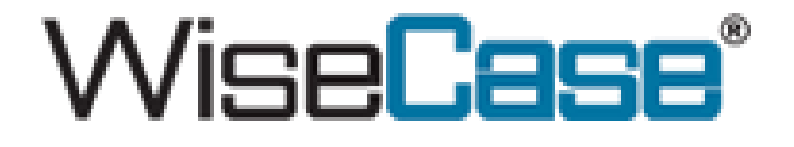

# **MANUAL DO USUÁRIO MOTHERBOARD i61M2X3DH Baseada em Conjuntos de Circuitos Integrados Intel H61 Express**

## **para Processadores Intel LGA 1155**

**Nº G03-I61M2-F**

**Rev: 2.0**

**Data de lançamento: Janeiro de 2011**

**Marca comercial:**

**\* As especificações e informações contidas nesta documentação são fornecidas somente para informações, e estão sujeitas à mudança a qualquer hora sem prévio aviso, e não devem ser interpretadas como um compromisso do fabricante.**

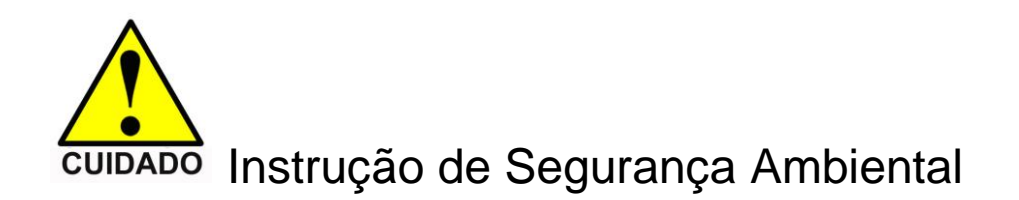

- Evite poeira, umidade e temperatura extremas. Não coloque o produto em qualquer área onde possa ficar molhado.
- 0 a 40º centígrados é uma temperatura adequada. (O número vem da solicitação do principal conjunto de circuitos integrados)
- Em termos gerais, as dramáticas mudanças em temperatura podem levar ao mau funcionamento do contato e fissuras devido à constante expansão térmica e contração dos "pontos de solda" que ligam componentes e PCB. O computador deve passar por uma fase de adaptação antes de ser reinicializado quando ele for mudado de um ambiente frio para um ambiente mais quente para evitar o fenômeno de condensação. Essas gotas d"água juntadas no PCB ou na superfície dos componentes podem provocar fenômenos menores como instabilidade do computador resultante da corrosão e oxidação de componentes e PCB ou maiores como curto-circuito que pode queimar os componentes. A sugestão é inicializar o computador até que a temperatura suba.
- O aumento de temperatura do condensador pode reduzir a vida útil do computador. O uso de caixa fechada pode reduzir a vida útil de outro dispositivo devido à maior temperatura no interior da caixa.
- Atenção à queda de calor quando over-clocking (processo de forçar um componente de um [computador](http://pt.wikipedia.org/wiki/Computador) a rodar numa [frequência,](http://pt.wikipedia.org/wiki/Frequ%C3%AAncia) definida em [hertz](http://pt.wikipedia.org/wiki/Hertz) mais alta do que a especificada pelo fabricante). A temperatura mais alta pode diminuir a vida útil do dispositivo e queimar o condensador.

### **Anúncio de Proteção Ambiental**

Não descarte este dispositivo eletrônico no lixo. Para minimizar a poluição e assegurar a proteção ambiental da terra, favor reciclar.

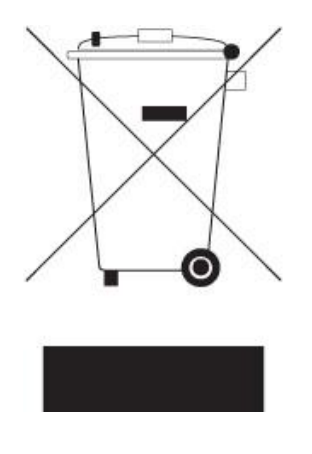

## $[NDICE$ </u>

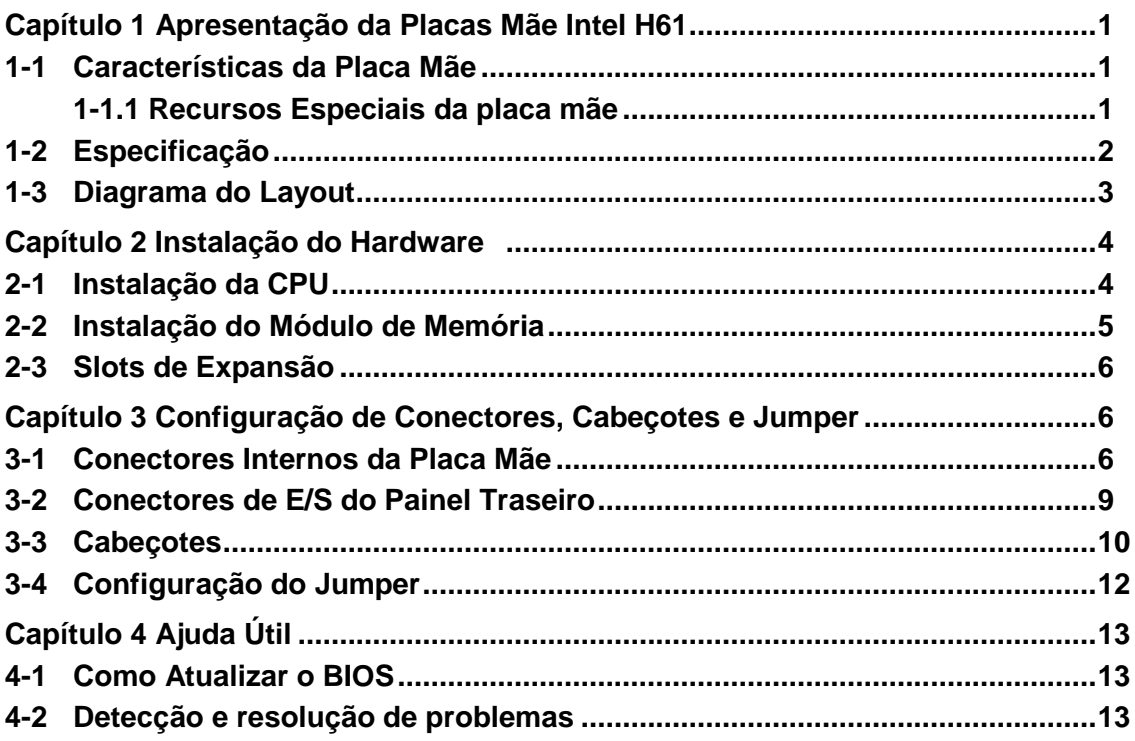

## **Capítulo 1 Apresentação da Placas Mãe Intel H61**

### **1-1 Características da Placa Mãe**

O conjunto de circuitos integrados H61 Express Intel baseado na série de placa mãe é baseado na tecnologia do conjunto de circuitos integrados Intel H61 Express que suporta o inovador soquete Intel LGA 1155 da Intel® Core™ i7, Intel® Core™ i5, Core™ i3.

O conjunto de circuitos integrados Intel H61 Express baseado na série de placas mãe com controlador de memória DDRIII integrado para memórias de sistema de canal dual DDRIII 800/ DDRIII 1066 /DDRIII 1333 MHz expansíveis à capacidade de 8 GB.

A placa mãe fornece quatro interfaces ATAII serial de taxa de transferência de dados 3.0 Gb / s para quatro dispositivos SATA.

O conjunto de circuitos integrados H61 Express com base em placas mãe é integrado com chip LAN megabit fornecendo uma transferência de dados de 10/100 Mbps. O conjunto de circuitos integrados H61 Express baseado na série de placa mãe é HD CODEC de seis canais integrados totalmente compatíveis com os padrões Sound Blaster Pro $^{\circledast}$  para oferecer qualidade de cinema em casa e compatibilidade de software absoluta.

O conjunto de circuitos integrados H61 Express baseado na série de placa mãe oferece um slot gráfico PCI-Express 2.0 x16 e slots de E/S EPCI Express 2.0 x1 para garantir a rica conectividade para a E/S de periféricos.

Controladores USB integrados bem como capacidade de expandir para 8 portas funcionais USB 2.0 oferecendo largura de banda de 480Mb/s de rica conectividade, essas placas mãe atendem as futuras demandas de USB que também são equipadas com função de monitoramento de hardware no sistema para monitorar e proteger seu sistema e manter a computação de sua empresa em contínuo funcionamento.

Alguns recursos especiais--- **Condensadores sólidos da** *CPU Vcore /Ventilador Inteligente da CPU (Opcional)* oferecem proteção extra para a placa mãe para vida útil estendida do produto e asseguram estabilidade do sistema.

### **1-1-1 Recursos Especiais da placa mãe**

**Condensadores sólidos da CPU Vcore-**Condensadores de Alumínio de Eletrólise Sólidos de Alto Polímero

A placa mãe adota condensadores sólidos da CPU Vcore para permitir que a placa mãe funcione de 55 graus centígrados abaixo de zero a 125 graus centígrados. Os condensadores da CPU Vcore possuem características físicas superiores para prolongar a vida útil do produto em dez vezes que à placa mãe correspondente sem condensadores sempre que a temperatura de funcionamento aumentar em 20 graus. A vida útil da placa mãe com condensadores sólidos diminui somente 10% daqueles sem condensadores sólidos também sob as mesmas condições.

**Ventilador Inteligente da CPU (Opcional)—** O Sistema de Gerenciamento de Ruído Nunca foi uma boa idéia obter o desempenho de seu sistema sacrificando sua acústica. O Sistema de Gerenciamento de Ruído do Ventilador Inteligente da CPU é a resposta para controlar o nível de ruído necessário para o sistema de computação de alto desempenho

de hoje em dia. O sistema irá aumentar automaticamente a velocidade do ventilador quando o carregamento operacional da CPU for alta, depois que a CPU estiver na condição normal de operação, o sistema diminuirá a velocidade do ventilador para o ambiente operacional silencioso. O sistema pode fornecer um ciclo de vida mais longo tanto para a CPU quanto para os ventiladores do sistema para uso em jogos e requisitos de negócios.

**Aviso!** O Ventilador Inteligente da CPU é somente opcional para placas de versão mais recente. Para certificar-se de que sua placa suporta esta função, verifique as configurações da BIOS.

## **1-2 Especificação**

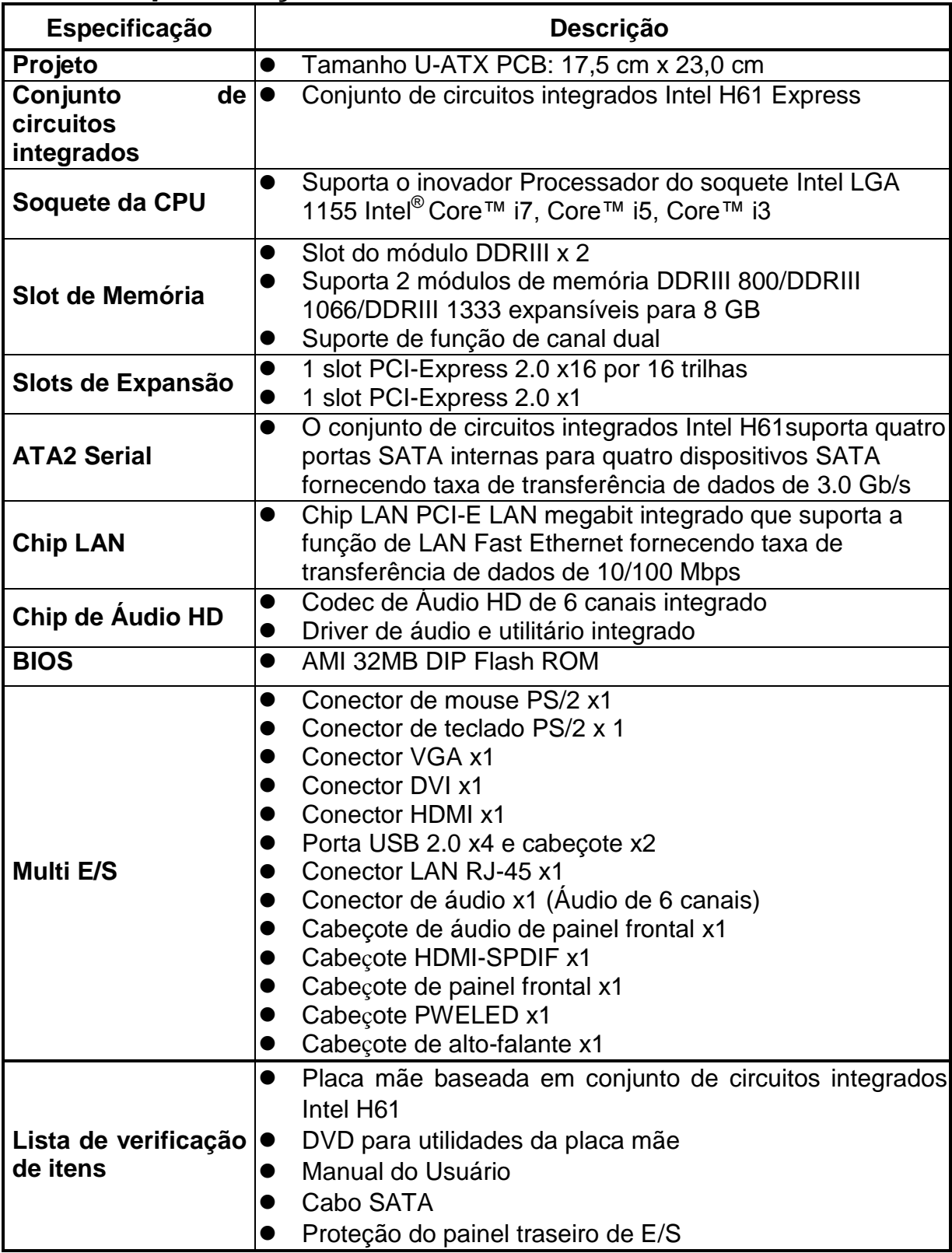

## **1-3 Diagrama do Layout**

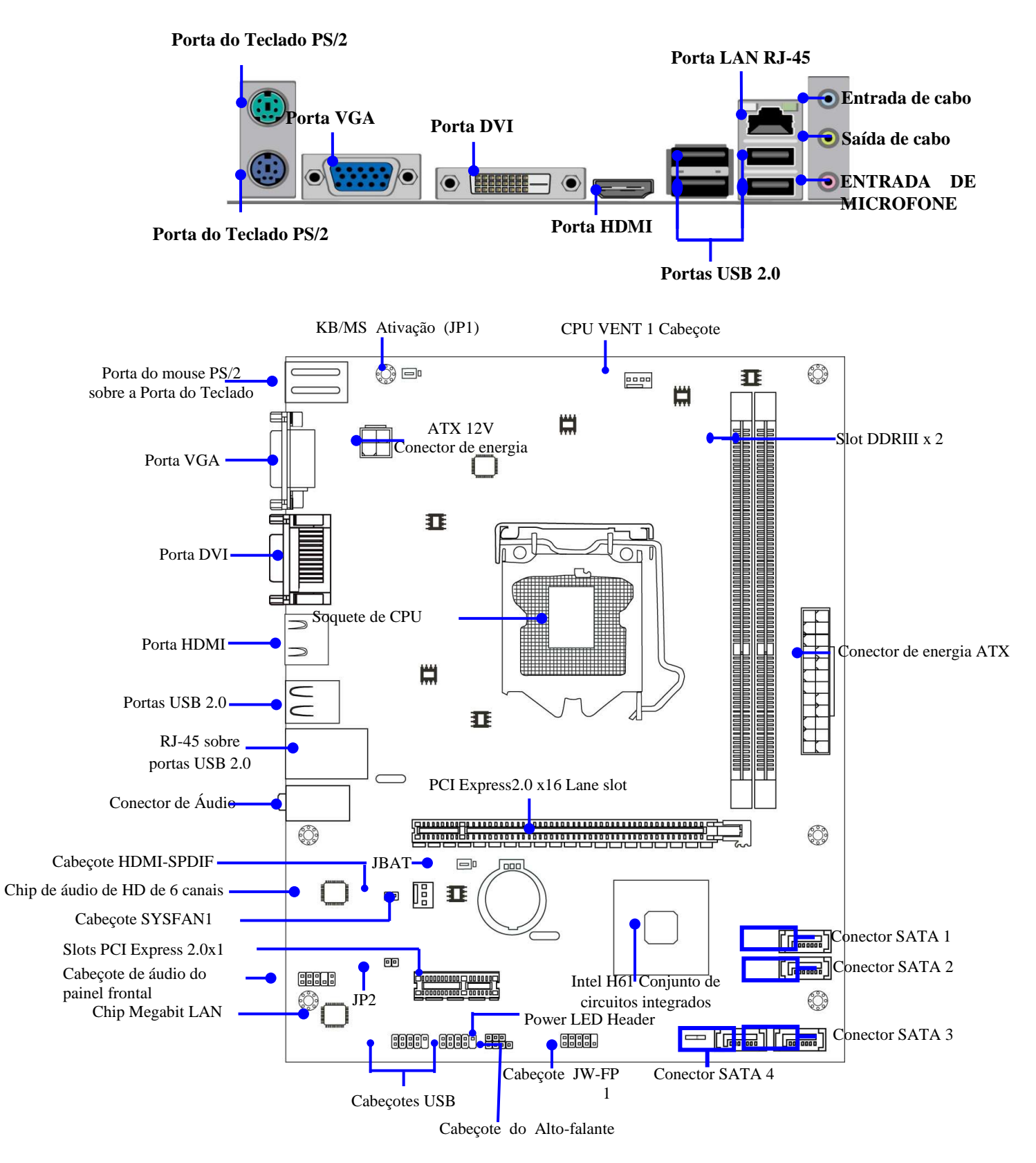

## **Capítulo 2 Instalação do Hardware**

**AVISO!** Desligue a energia ao adicionar ou remover as placas de expansão ou outros componentes do sistema. Se isso não for feito, poderá causar sérios danos tanto à placa mãe quanto às placas de expansão

#### **2-1 Instalação da CPU**

Esta placa mãe fornece um soquete do Conjunto de Grade Land DIP de 1155 pinos, LGA 1155, chamado soquete LGA 1155.

A CPU que acompanha a placa mãe deve ter um ventilador de arrefecimento instalado para evitar superaquecimento. Se esse não for o caso, então, compre uma ventilador arrefecimento correto antes de ligar seu sistema.

**AVISO!** Certifique-se de que exista circulação de ar suficiente no recipiente de calor do processador e que o ventilador de arrefecimento da CPU esteja funcionando corretamente, do contrário, pode fazer com que o processador e placa mãe fique superaquecida e seja danificada, você pode instalar um ventilador de arrefecimento auxiliar, se necessário.

Para instalar uma CPU, primeiro desligue o seu sistema e remova sua tampa. Localize o soquete LGA 1155 e a abra empurrando primeiro a superfície plana afastando do soquete, em seguida, para cima em um ângulo de 135 graus. Insira a CPU com a orientação correta conforme mostrado abaixo. O canto chanfrado deve apontar para o final da superfície plana. Uma vez que a CPU tem um pino no canto para dois dos quartos cantos, a CPU irá somente se encaixar na orientação, conforme mostrado.

Ao instalar a CPU no soquete LGA 1155, não existe inserção de CPU que requeira força; em seguida, pressione a superfície plana para localizar a posição ligeiramente sem qualquer força extra.

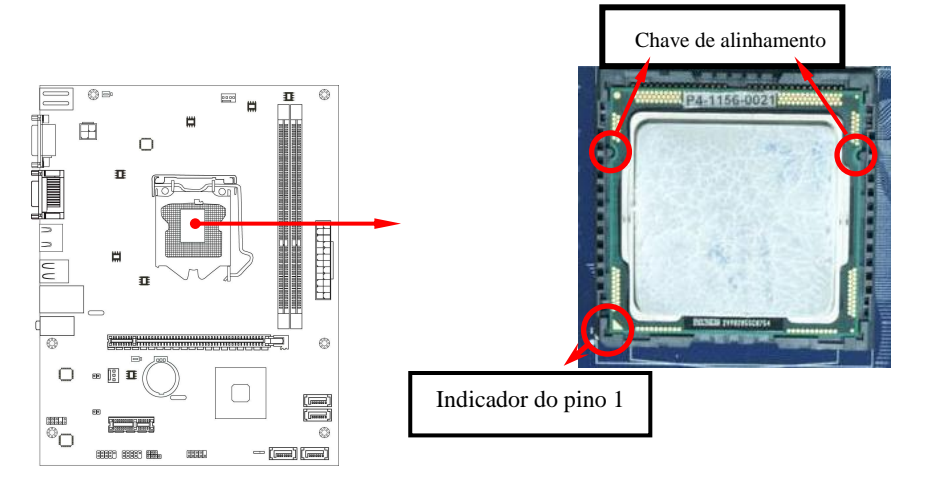

## **2-2 Instalação do Módulo de Memória**

Esta placa mãe fornece soquete de dois MÓDULOS DE MEMÓRIA EM LINHA DUAL de 240 pinos (DIMM) para expansão de memória DDR III disponível para o máximo volume de memória DDRIII SDRAM de 8 GB

#### **Configurações de Memória Válidas**

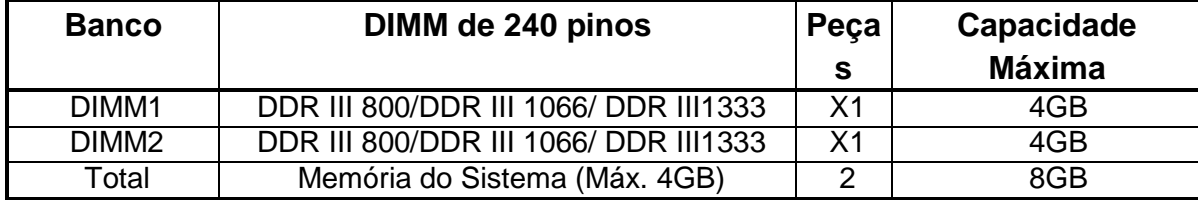

#### *Combinação do Módulo DIMM Recomendado*:

- 1. Um Módulo de Memória DDRIII ---- DIMMM1 Plug in.
- 2. Dois Módulos de Memória DDRIII--- DIMM1 e DIMM2 Plug in para função de canal dual

#### *Canal Dual Limitado!*

- 1. Módulos de Memória conectados no mesmo DIMM colorido devem ser do mesmo tipo, mesmo tamanho e mesma freqüência para função de canal dual.
- 2. A função de canal dual somente suporta quando 2 Módulos DIMM plug in tanto em DIMM1 quanto em DIMM2.

Instalar os módulos DDR SDRAM em sua placa mãe não é difícil, você pode consultar a figura abaixo para ver como instalar o módulo DDRIII 800/ DDRIII 1066/DDRIII 1333 SDRAM.

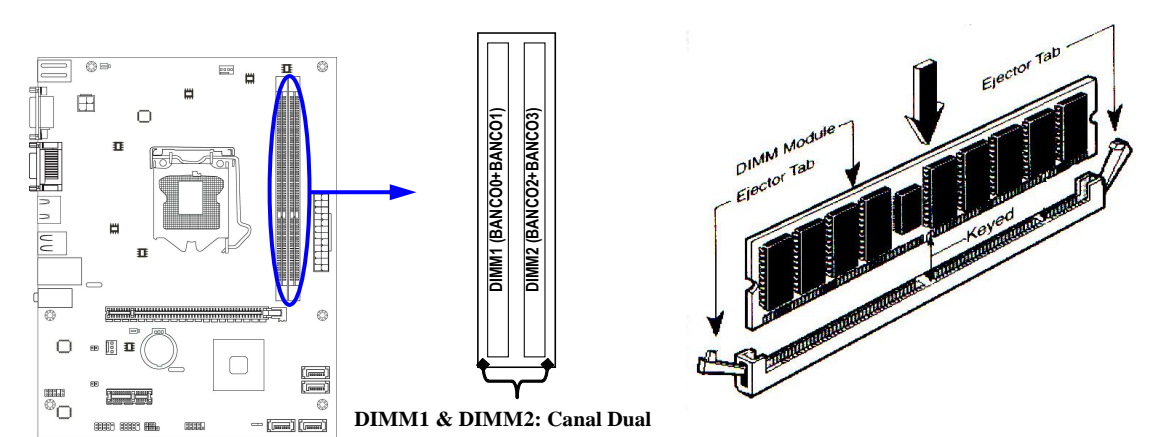

**AVISO!** Ao instalar o módulo DIMM firmemente no soquete DIMM, a aba de ejeção deve ser travada no módulo DIMM muito firmemente e encaixar em sua cavidade em ambos os lados.

#### **Dicas de instalação**:

- Abra os dois clipes de plástico dos slots de memória, em seguida, empurre para baixo o módulo verticalmente no slot. Consulte para certificar-se de que o orifício do módulo de encaixa no chanfro do slot;
- Os dois clipes de plástico irão se fechar automaticamente se o módulo de memória estiver encaixado corretamente.

### **2-3 Slots de Expansão**

O conjunto de circuitos integrados H61 Express baseado na série de placa mãe oferece um slot gráfico PCI-Express 2.0 x16 e um slot de E/S PCI Express 2.0 x1 para garantir a rica conectividade para a E/S dos periféricos.

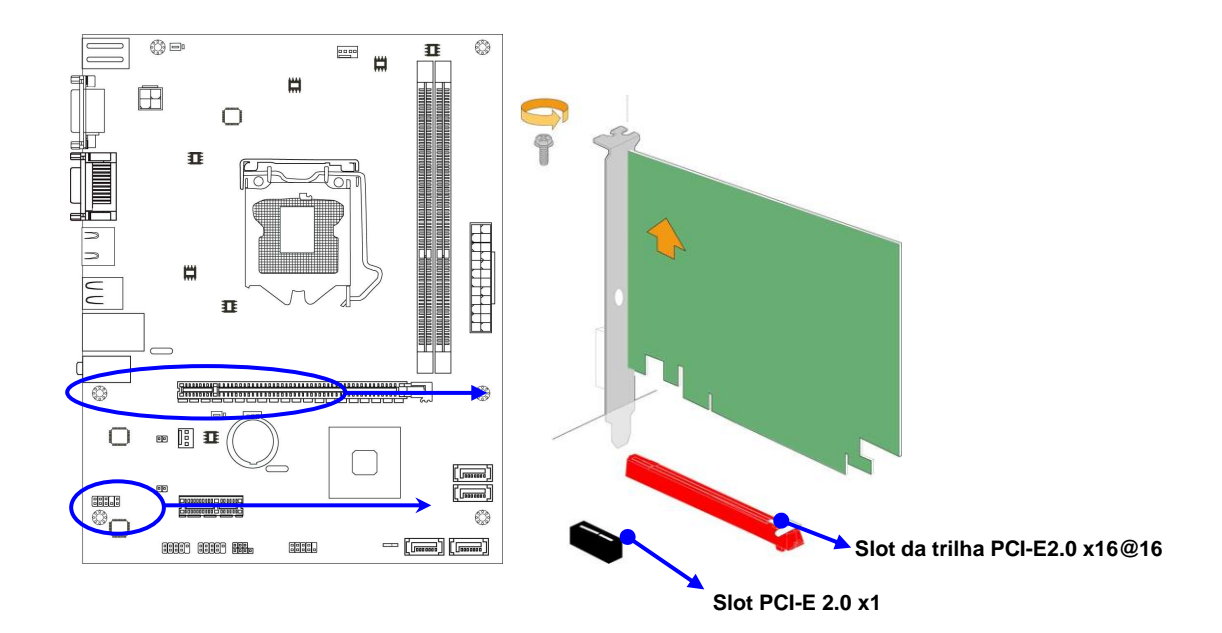

## **Capítulo 3**

## **Configuração de Conectores, Cabeçotes e Jumper**

#### **3-1 Conectores Internos da Placa Mãe**

#### **(1) Conector de Energia ( Bloco de 24 pinos): ATXPWR1**

Conector de Alimentação ATX: Este é um novo conector de 24 pinos definido que normalmente vem com uma caixa ATX. A fonte de alimentação ATX permite o uso de energia flexível em comutação momentânea que conecta do comutador do painel frontal ao pólo do jumper Power On de dois pinos na placa mãe. Quando o comutador de alimentação na parte traseira da fonte de alimentação ATX é ligada, toda a alimentação não irá para a placa do sistema até que o painel frontal seja momentaneamente pressionado. Pressionando este interruptor novamente irá desligar a alimentação para a placa do sistema.

- Recomendamos o uso de uma unidade de alimentação compatível com a Especificação 12V ATX (PSU) com um mínimo de energia 350W. Este tipo tem plugues de alimentação de 24 pinos e 4 pinos.
- Se você pretende usar uma PSU com plugues de alimentação de 20 pinos e 4 pinos, certifique-se de que o plugue de alimentação de 20 pinos pode fornecer pelo menos 15A em +12V e a unidade de fonte de alimentação tem uma classificação de energia mínima de 350W. O sistema pode tornar-se instável ou pode não ser inicializado se a alimentação for inadequada.

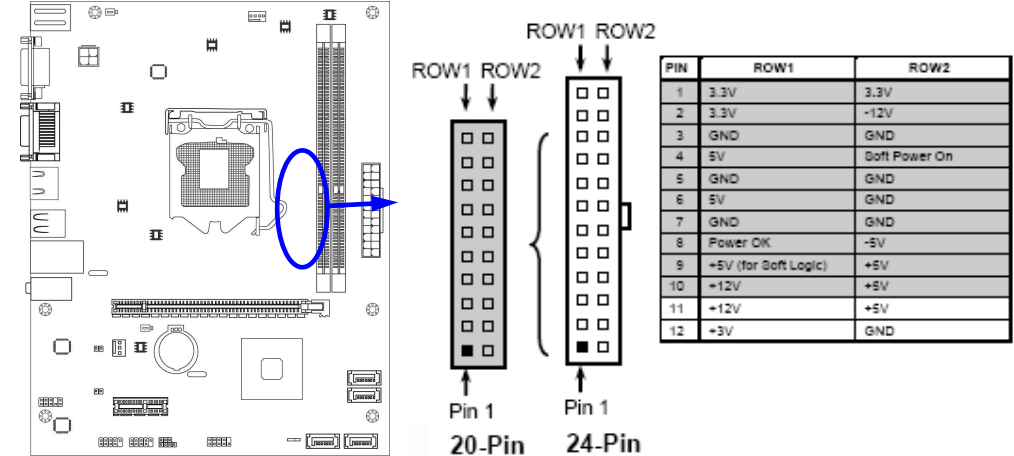

\*\* Se você estiver usando um plugue de alimentação de 20 pinos, consulte a Figura 1 para conexão de alimentação. O plugue de alimentação e dos conectores de energia da placa mãe ambos adotam o projeto chave para evitar erros de instalação. Você pode inserir o plugue de alimentação no conector com facilidade somente na direção correta. Se a direção estiver errada, é difícil de encaixar e se você forçar a conexão, se possível.

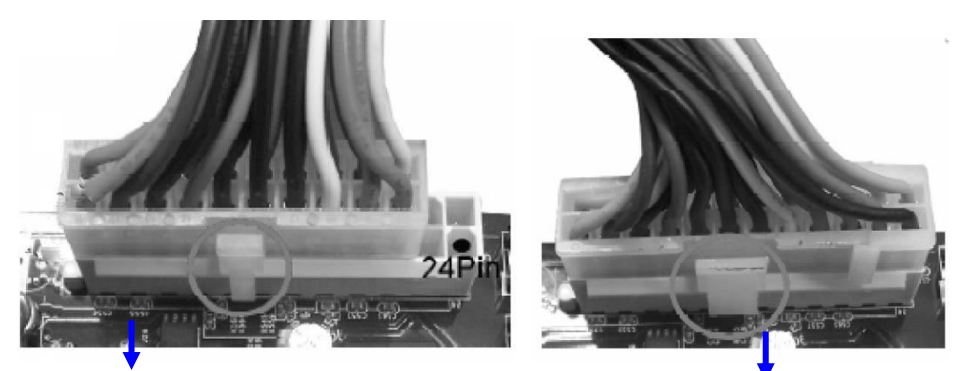

Figura1: Plugue de alimentação de 20 pinos Figura 2: Plugue de alimentação de 24 pinos

#### **(2) Conector de Alimentação 12V ATX (Bloco de 4 pinos) : ATX12V1**

Este é um novo conector de 4 pinos definidos que normalmente vem com uma Fonte de Alimentação ATX. A Fonte de Alimentação ATX que suporta totalmente o processador LGA 1155 deve incluir este conector para suportar tensão de 12V extra para manter o consumo de energia do sistema. A ausência deste conector pode fazer com que a alimentação não forneça corrente suficiente para o sistema.

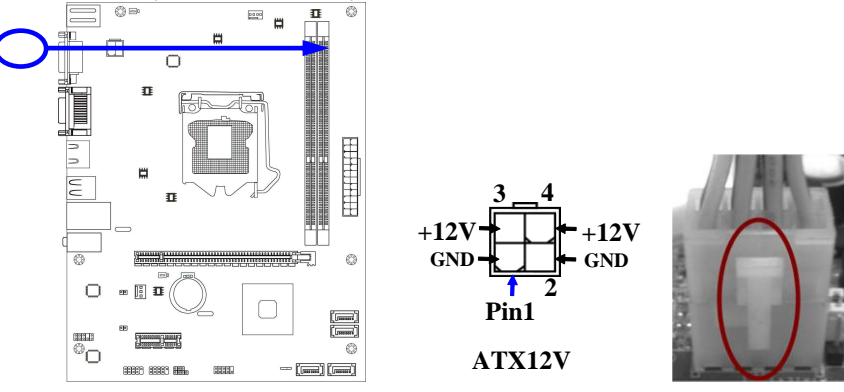

#### **(3)Conectores da Porta SATAII: SATA1**,**SATA2**,**SATA3**,**SATA4**

Esses conectores suportam o cabo de disco rígido ATA serial fornecido para conectar a placa mãe e os drives de disco rígido ATA2 serial.

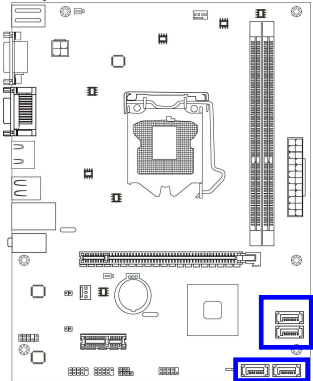

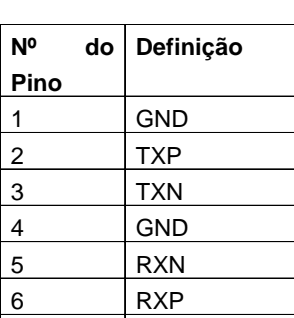

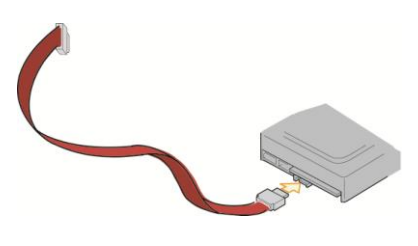

### **3-2 Conectores de E/S do Painel Traseiro**

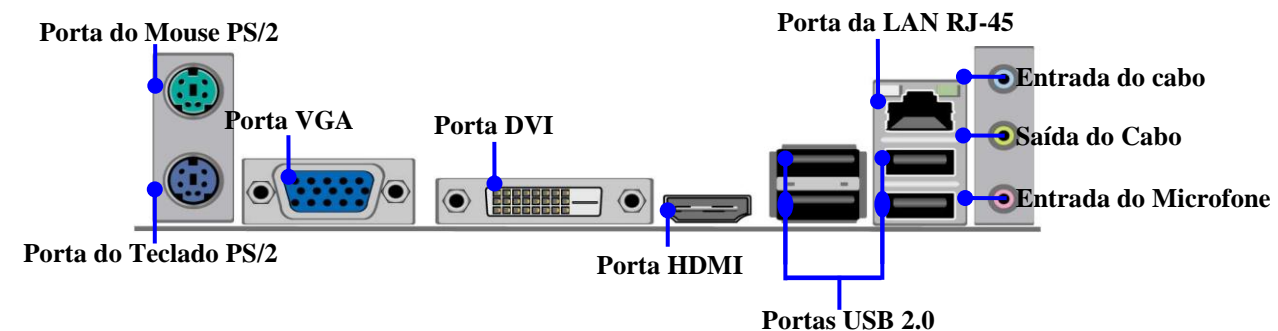

#### **(1) Conector do Mouse PS/2: de KB**

O conector é para o Conector do Mouse.

#### **(2) Conector do Teclado PS/2: de UK1**

O conector é para o teclado PS/2.

#### **(3) Conector de 15 pinos D-Sub: VGA**

VGA é o conector fêmea D-Subminiatura de 15 pinos; é para os dispositivos de exibição, como monitor CRT, o monitor LCD e assim por diante.

#### **(4) Interface Visual Digital: DVI**

Este padrão de interface projetado para maximizar a qualidade visual dos dispositivos de exibição digitais como displays de computador LCD de painel plano e projetores digitais.

#### **(5) Interface Multimídia de Alta Definição: HDMI1**

Esta interface ponta a ponta é para sinais de áudio e de vídeo projetados como solução de cabo único para home theater e equipamentos eletrônicos do consumidor.

**(6) Portas USB 2.0: de KB, UL1**

Os conectores são conectores USB 2.0 de 4 pinos para conectar os dispositivos USB à placa do sistema.

#### **(7) Conector da Porta LAN: Porta da LAN RJ-45 de UL1**

Este conector é padrão RJ45 sobre conectores USB para conexão de rede. O conector suporta taxa de transferência de dados de 10MB/100MB/1G B/s

#### **(8) Entrada de Cabo de Áudio, Saída de Cabo, MIC: ÁUDIO**

Esses conectores são 3 Tomadas de telefone para SAÍDA DE CABO, ENTRADA DE CABO, conexões de áudio do microfone.

**Entrada de cabo: (AZUL)** Entrada de áudio para chip de som

**Saída de cabo: (VERDE)** Saída de áudio para alto-falante

**MIC: (ROSA)** Conector de Microfone

### **3-3 Cabeçotes**

#### **(1) Saída de Cabo/Cabeçote do MIC para Painel Frontal (9 pinos): FP\_AUDIO**

Esses cabeçotes são conectados à Saída do Cabo do Painel Frontal, conector do MIC com cabo.

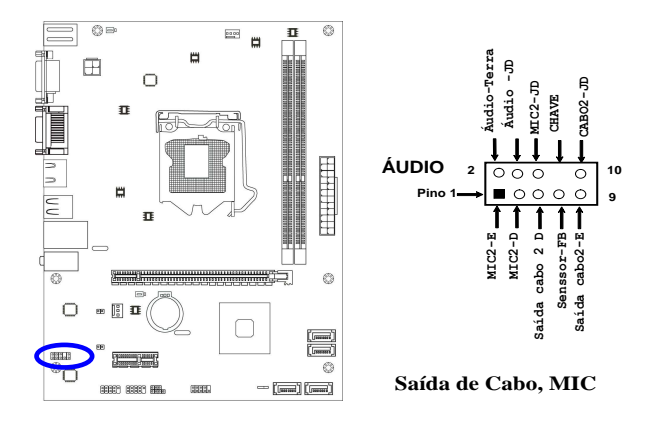

#### **(2) Cabeçotes da Porta USB (9 pinos): USB1/USB2**

Esses cabeçotes são usados para conectar os plugues de porta USB adicionais. Conectando um cabo USB opcional, você pode fornecer dois plugues USB adicionais conectados ao painel traseiro.

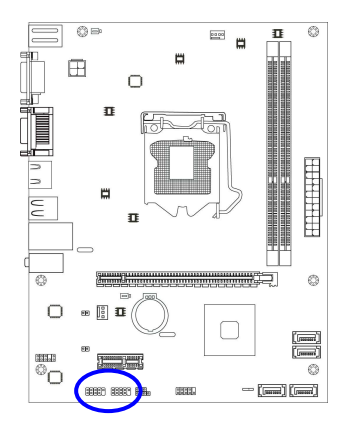

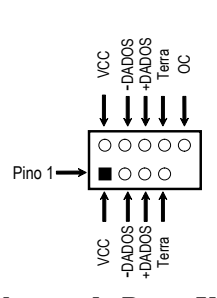

**Cabeçote da Porta USB** 

#### **(3) Conector do Alto-falante: SPEAK1**

Este cabeçote de 4 pinos é conectado ao alto-falante montado na caixa. Consulte a figura abaixo.

#### **(4) LED de alimentação: PWR LED/PWRLED1**

O LED de alimentação acende enquanto o sistema está ligado. Conecte o LED de Alimentação da caixa do sistema neste pino.

#### **(5) LED de Atividade do HD: LED do HD**

Este cabeçote é conectado à luz indicadora de atividade do disco rígido na caixa.

#### **(6) Reinicialize o botão de reinicialização: RESET**

Este cabeçote de 2 pinos é conectado ao botão de inicialização montado na caixa para reinicialização de seu computador sem ter que desligar seu botão de alimentação. Este é um método preferido de reinicialização para prolongara vida útil da alimentação do sistema. Consulte a figura abaixo.

#### **(7) Botão de alimentação: PWR BTN**

Este cabeçote de 2 pinos é conectado ao interruptor de alimentação montado na caixa ON/OFF do sistema.

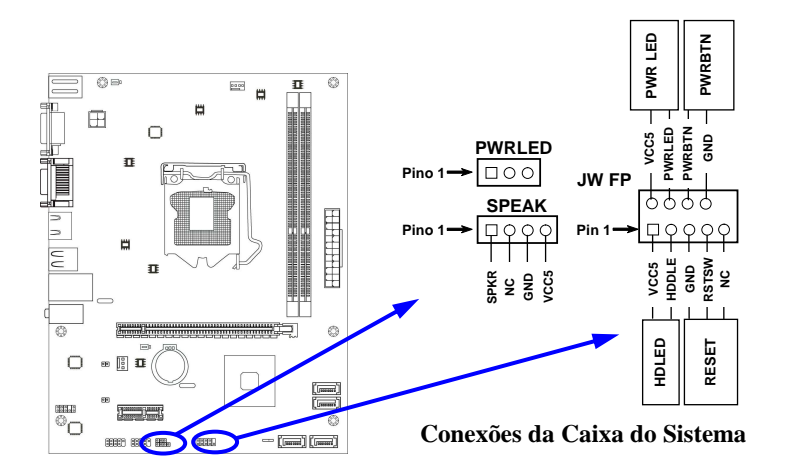

#### **(8) Cabeços do ventilador: SYSFAN1 (3 pinos), CPUFAN1 (4 pinos)**

Esses conectores suportam ventiladores de arrefecimento de 350mA (4.2 Watts) ou menos, dependendo do fabricante do ventilador, o cabo e plugue podem ser diferentes. O cabo vermelho deve ser positivo, enquanto que o preto deve ser terra. Conecte o plugue do ventilador à placa levando em consideração a polaridade do conector.

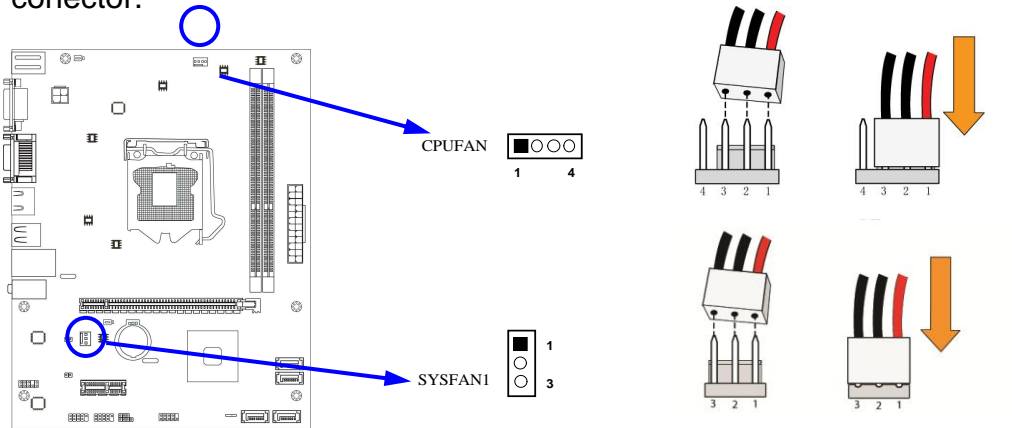

#### **(9) Cabeçote de saída SPDIF: HDMI\_SPDIF1**

A saída SPDIF pode fornecer áudio digital para alto-falantes externos ou dados AC3 comprimidos para um decodificador digital Dolby externo. Use este recurso somente quando seu sistema estéreo tiver função de entrada digital.

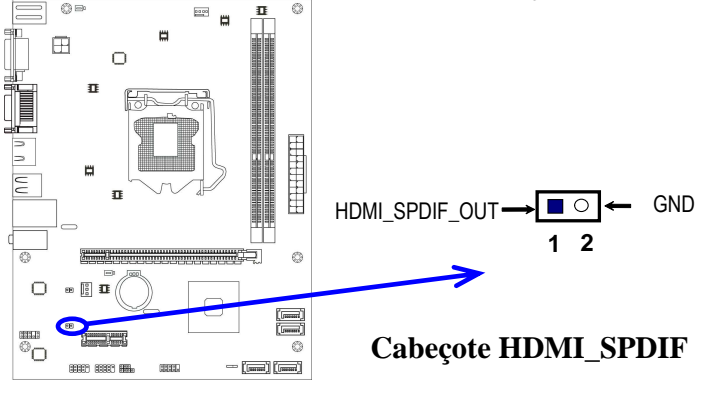

## **3-4 Configuração do Jumper**

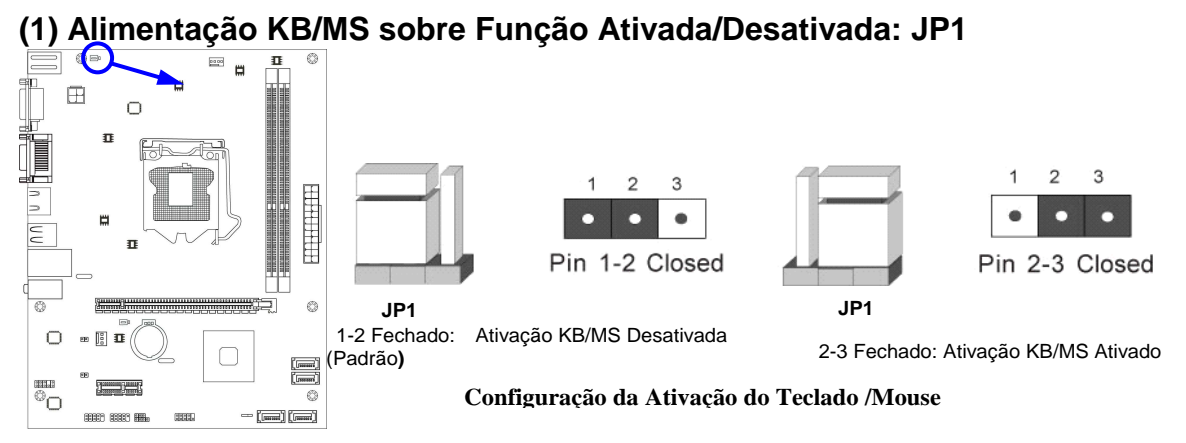

#### **(2) Limpar CMOS RAM (3 pinos): JBAT**

Uma bateria deve ser usada para reter a configuração da placa mãe em CMOS RAM.

#### *Nota: Quando deve limpar o CMOS*

- *1. Detecção e resolução de problemas*
- *2. Esqueceu a senha*
- *3. Depois da falha de inicialização de over clocking do sistema*

**AVISO!** Remova ou desligue a fonte de alimentação antes de limpar o CMOS.

#### **Siga essas etapas para limpar o CMOS:**

- 1. Desligue o sistema e desconecte a alimentação de CA
- 2. Remova o cabo de força ATX do conector de alimentação ATX
- 3. Localize o JBAT e pinos curtos 2-3 por alguns segundos
- 4. Retorne o JBAT para sua configuração normal encurtando os pinos 1-2
- 5. Conecte o cabo de força ATX de volta ao conector de alimentação ATX

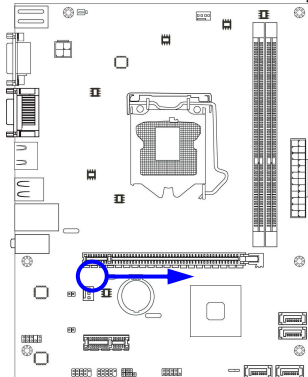

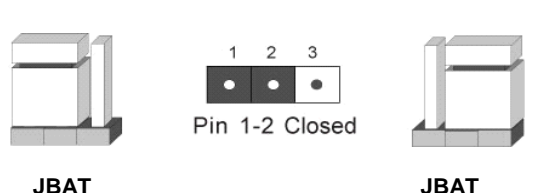

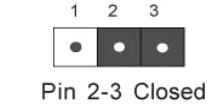

**1-2 Fechado Normal**

**2-3 Fechado Cmos limpo**

**Configuração de limpeza da CMOS RAM**

## **Capítulo 4 Ajuda Útil**

#### **4-1 Como Atualizar o BIOS Solução 1: Atualização do BIOS sob DOS:**

- 1. Prepare um disco de inicialização. (Você pode fazer um clicando em START RUN type SYS A: clique em OK)
- 2. Baixe as ferramentas de atualização e os arquivos BIOS mais recentes da placa mãe do website oficial e, em seguida, faça uma cópia em disco de inicialização após descompactar esses arquivos
- 3. Insira o disco na unidade A: inicialize seu computador e, em seguida, digite "A:\xxxxxx.BAT"(xxxxxxx sendo o nome do arquivo do BIOS mais recente )
- 4. Pressione Enter para atualizar e flash e BIOS. O sistema reiniciará automaticamente quando a BIOS for atualizada.

#### **Solução 2: Atualização da BIOS sob o sistema operacional Windows:**

- 1. Baixe o BIOS da versão Windows de nosso website.
- 2. Descompacte o arquivo baixado.
- *3. Clique duas vezes no arquivo EXE para ativá-lo e siga as instruções na tela para outras operações.*

## **4-2 Detecção e resolução de problemas**

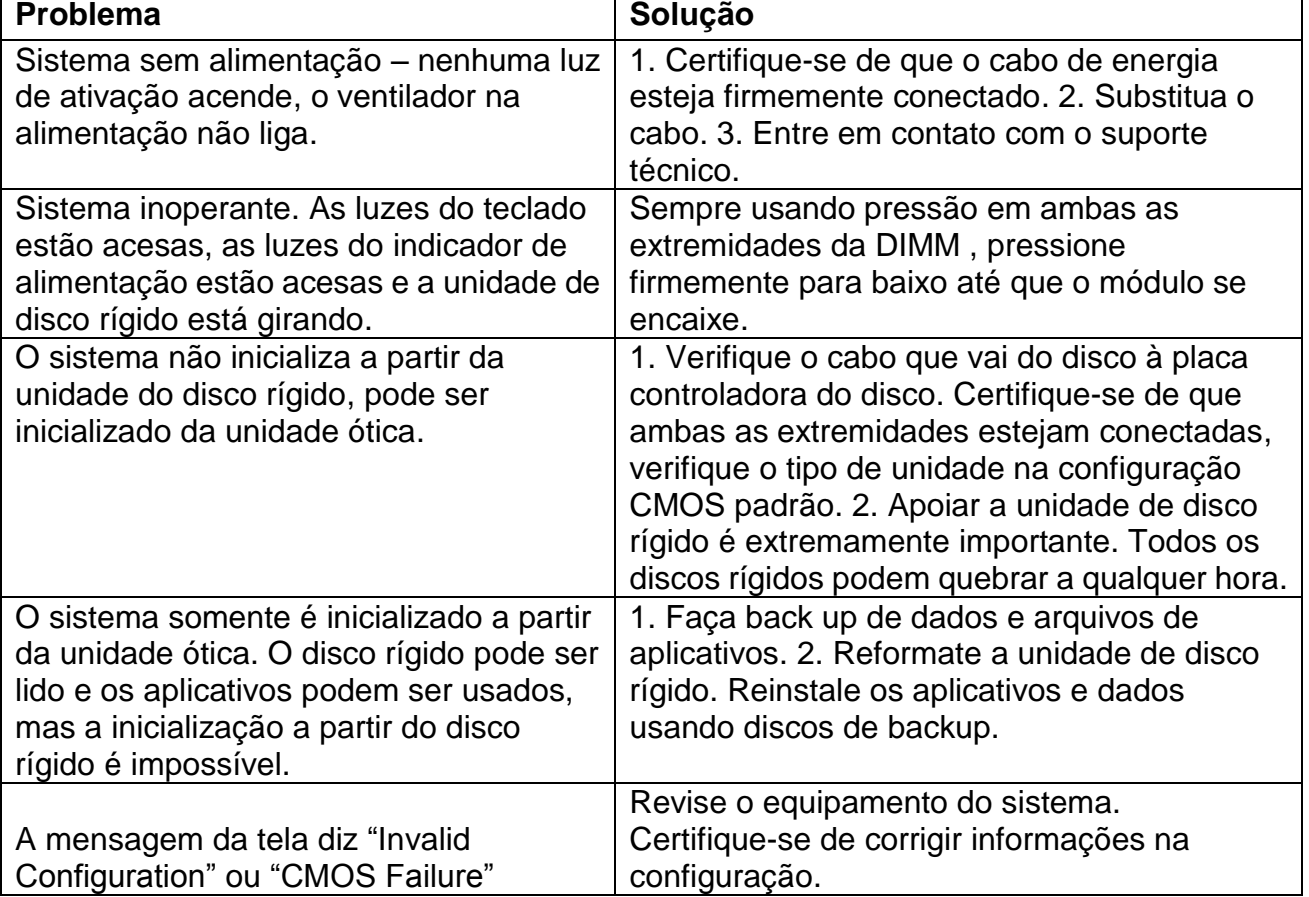